**Bloomberg** 

# ブルームバーグネットワーク接続ガイド

# テクニカルガイド

2023 年 第 3 四半期 バージョン: 1.5

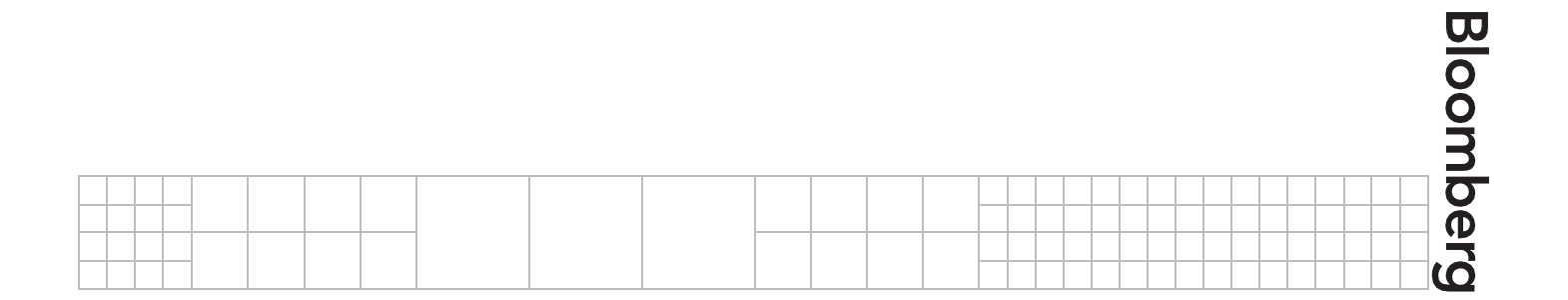

## 目次

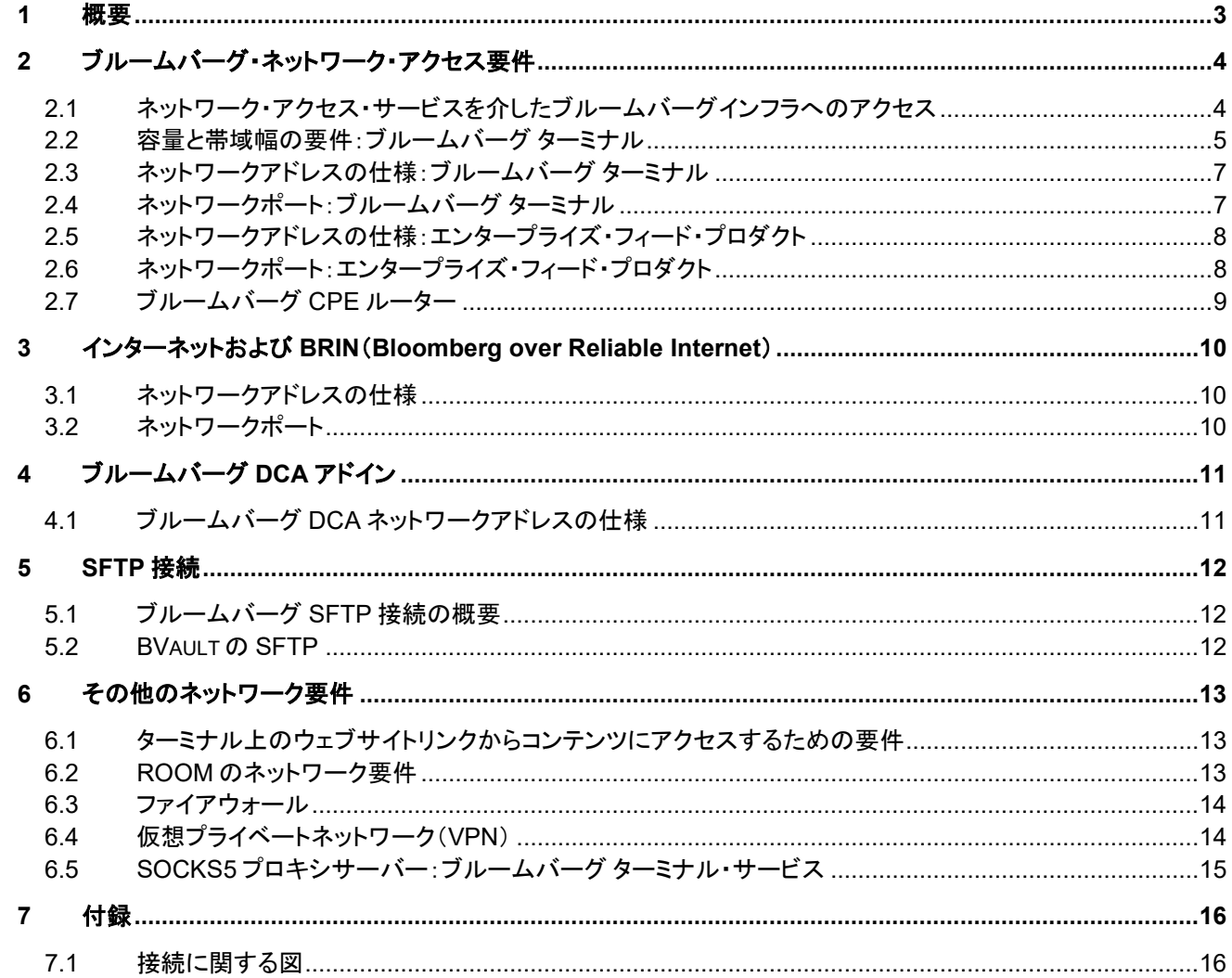

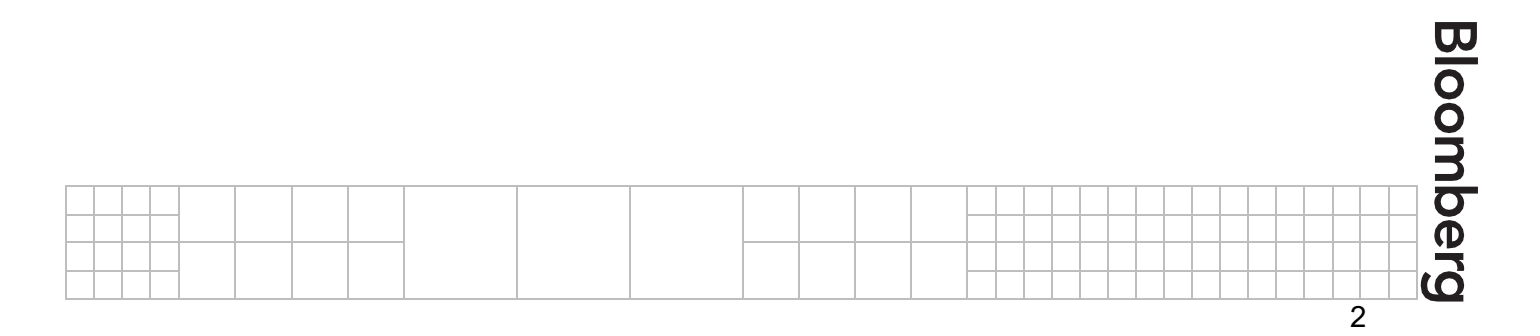

<span id="page-2-0"></span>**1** 概要

本資料では、ブルームバーグが提供するプロダクトとサービスのご利用に関するネットワークおよび接続の仕様につ いて説明します。初期設定および定期メンテナンスにおいて、お客さまのシステムおよびネットワーク設定プロセスが、 容易かつ安全に実施されることを目的としております。本資料の対象者は、デスクトップ、システム、およびネットワー クの各管理者のほか、ご自宅でのご利用/または個人ユーザーです。

ブルームバーグでは、ブルームバーグ ターミナルの設置・設定・保守に関するその他のさまざまな補足資料も提供し ております。詳細は、ブルームバーグ プロフェッショナル [サービスのウェブサイトをご参照ください。手](https://about.bloomberg.co.jp/documentation/)続き、技術面に 関するご質問、および一般的なトラブルシューティングの手順に関する詳細は[、よくある質問\(](http://www.bloomberg.com/professional/faq/)FAQ)セクションをご覧く ださい。

当資料や別の資料に関するその他のお問い合わせは、年中無休のブルームバーグカスタマーサポートまでご連絡く ださい。

本資料の情報は参照のみを目的に提供され、その内容は変更される場合があります。当該情報の正確性または完全 性について明示・黙示を問わず、表明または保証するものではありません。該当するサービスは、確定的な最終契約 の条件に同意することをもって提供されます。本資料の情報および最終契約条件に齟齬がある場合、最終契約条件 が優先されます。

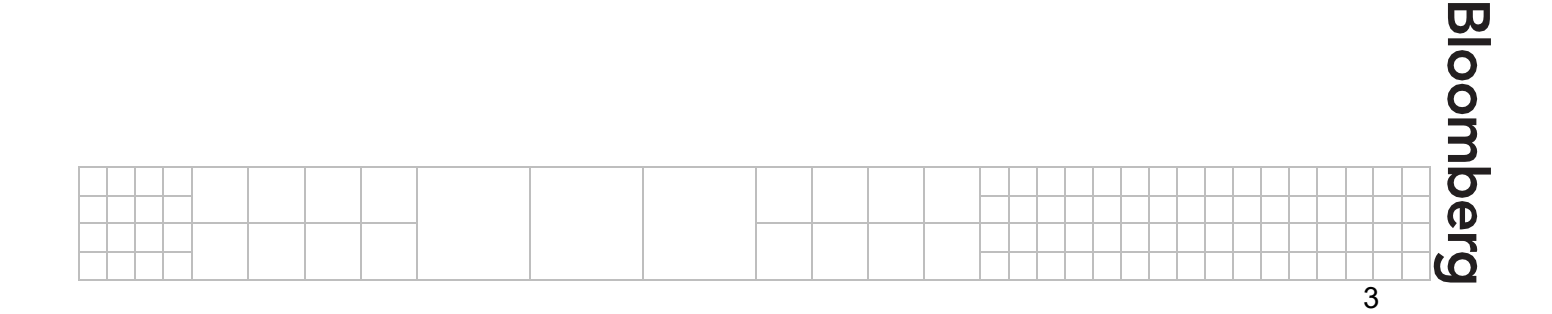

<span id="page-3-0"></span>**2** ブルームバーグ・ネットワーク・アクセス要件

#### <span id="page-3-1"></span>**2.1** ネットワーク・アクセス・サービスを介したブルームバーグインフラへのアクセス

ブルームバーグのインフラへアクセスするには、接続プロトコルと基準が規定されています。適用されるすべての設定 パラメータは、ブルームバーグの各アプリケーションやサービスとの適合性が完全に検証されており、かつフェイル オーバーのシナリオに対しても最適化されています。

設定は、マニュアル操作によるミスを回避するため、自動プロビジョニングツールによって行われます。ブルームバー グでは、お客さまによるカスタム設定もしくはお客さまが変更したパラメータのサポートや保存はできかねます。

ただし、迅速で効率的なサービスの提供を専任とする 24 時間年中無休のカスタマーサポートにより、お客さまへ最良 のテクニカルサポートを提供させていただいております。

以下の図 **1** は、ブルームバーグのネットワーク・アクセス・サービスを使用した、お客さまからブルームバーグのインフ ラへのアクセスの概略図を示しています。ブルームバーグのネットワークと各データセンターへの接続が表示されてい ます。

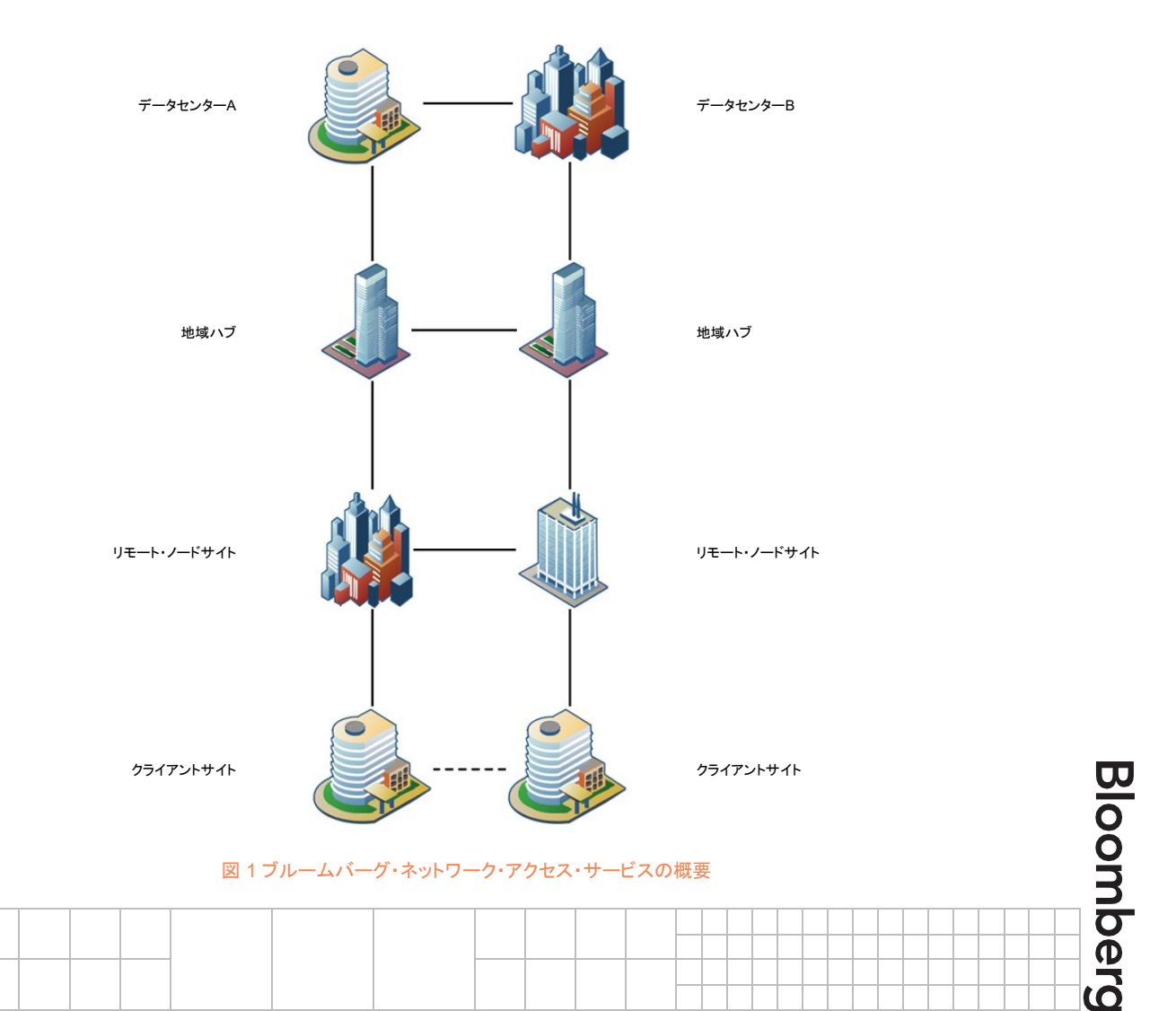

#### ブルームバーグ WAN 接続

それぞれの線はあくまで接続の概要を示すためのもので、実際には 1 つまたは複数の物理的なリンクで接続されています。

ブルームバーグでは、ブルームバーグの各データセンター間での冗長通信回線を整備しています。ただし、特定のク ライアントサイトに接続するには、ブルームバーグの各データセンター(通常は、地域に応じたリモート・ノードサイト)か らお客さまのオフィスまでの別の専用線が必要です。

図 **1** は、ネットワーク・アクセス・サービスで、クライアントサイトが冗長回線 2 本を使用して最も近いブルームバーグの ノードに接続されているモデルを示しています。詳細な図は、当資料の付録を参照してください。

#### <span id="page-4-0"></span>**2.2** 容量と帯域幅の要件:ブルームバーグ ターミナル

ブルームバーグのサポートチームでは、お客さまのオフィスにあるターミナルの台数に基づいて回線容量を規定してお ります。以下の表 **1** は、ブルームバーグのネットワーク・アクセスのガイドラインを示しています。

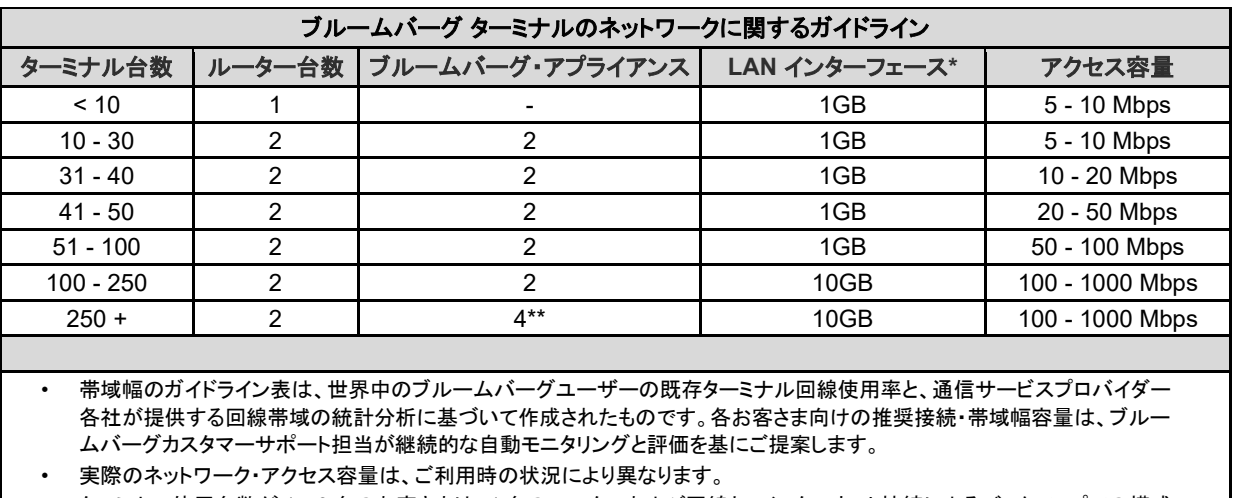

• ターミナル使用台数が 1‐9 台のお客さまは、1 台のルーターおよび回線と、インターネット接続によるバックアップでの構成 でもご利用になれる場合があります。10 台以上ご利用の場合は、異なる回線業者が提供する複数の回線およびデュアル ルーターが必要です。

• 推奨帯域幅(bps)は、ルーター1 台向けです。デュアルルーター・サイトには、上記の 2 倍の帯域幅が必要となります。

• (\*) LAN インターフェースの duplex 設定は、お客さまのご希望の設定、もしくは「Auto/Auto」設定(特にご希望がない場合)。

• (\*\*) 追加のブルームバーグ・アプライアンスが必要な場合もあります。

表 1 ネットワークアクセスに関するガイドライン

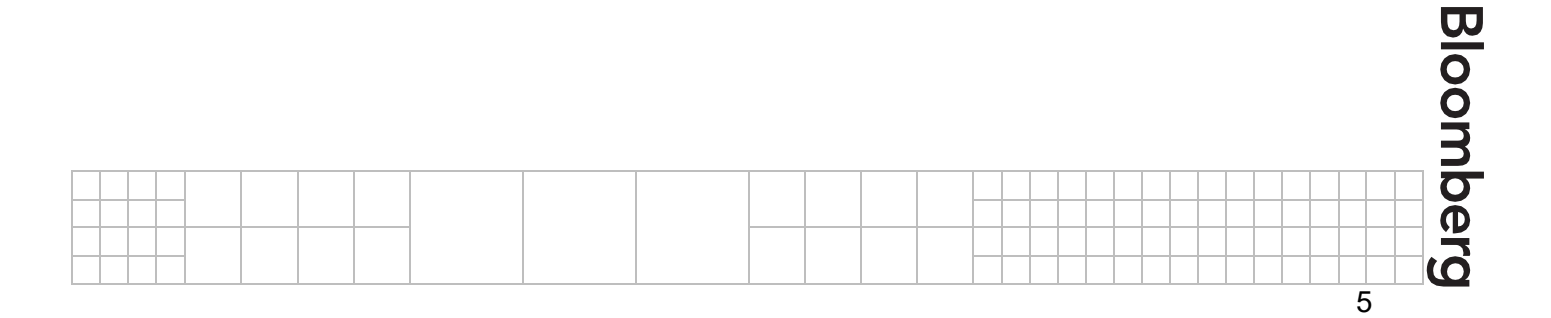

ブルームバーグのノードサイトからお客さまサイトへの接続の終端は、お客さまのサイトに設置されているブルーム バーグが提供するルーターとなります。このルーターは、**CPE**(顧客構内設備)ルーターと呼ばれます。ブルームバー グのサポートチームが、お客さまの IT ご担当者さまと連携してこのルーターを設置・接続いたします。

図 **1** は冗長化された回線構成を示しており、ブルームバーグ CPE ルーターが 2 台必要になります。また、ブルーム バーグ CPE ルーターには、サーバーが付属する場合があります(ごくまれに例外があります)。このルーターとサー バーの組み合わせは、**ブルームバーグ・アプライアンス**と呼ばれます。 サーバーは Linux ベースで、お客さまネット ワークにデータをマルチキャストすることにより、WAN 回線の使用量を軽減します。ブルームバーグ・アプライアンス は、ターミナルが 10 台以上の場合は 2 つ 1 組で設置され、CPE ルーターも 2 台必要になります。ブルームバーグ・ア プライアンスを 2 つ 1 組ではなく単一で設置することは、お客さまの災害復旧(DR)サイト用であれば許可される場合 もあります。

CPE ルーターおよび/またはブルームバーグ・アプライアンスをお客さまのサイトへ設置するにあたり、「ルーター設 置フォーム」を送付させていただきます。このフォームでは、お客さまの IT ご担当者さまに、ブルームバーグ CPE ルーターの設定に必要な LAN ポート(お客さまの LAN インフラに接続しているイーサネットポート)の IP アドレスを指 定していただきます。その他の技術面に関する内容も、ご相談の上決定させていただきます。例えば、ブルームバー グ CPE ルーターとお客さまのネットワーク環境との間で使用するルーティングプロトコルについて(eBGP(BFD サ ポートあり)、HSRP、VRRP、およびスタティックルート)などです。なお、重要な注意事項になりますが、ブルームバー グ CPE ルーターおよびブルームバーグ・アプライアンスは、ブルームバーグが完全に所有・運用するものであり、お客 さまがこれらの設定にアクセスしたりアクセスを試みたりすることは禁じられています。

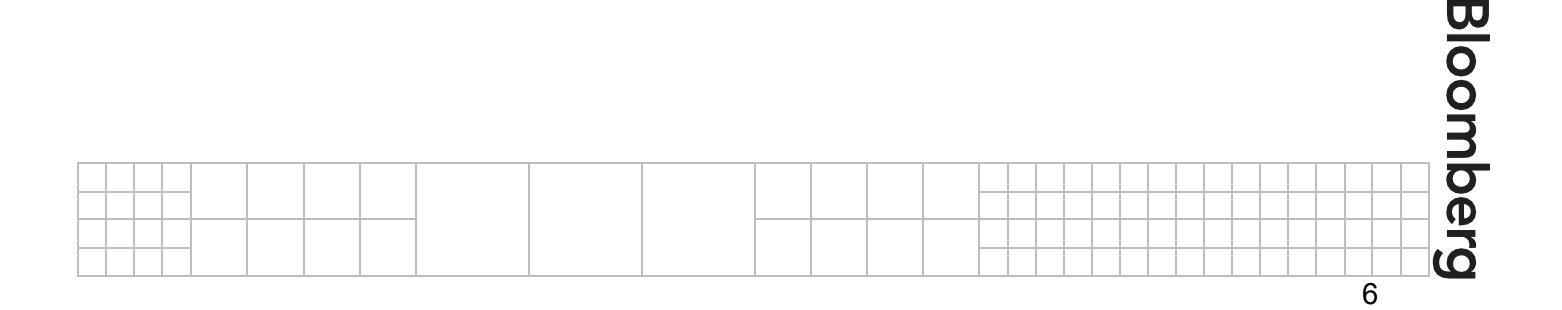

#### <span id="page-6-0"></span>**2.3** ネットワークアドレスの仕様:ブルームバーグ ターミナル

ブルームバーグ CPE ルーターが設置されるお客様のネットワーク内の各 IP アドレスは、お客様にご用意いただきま す。これらの IP アドレスは、ブルームバーグへの接続に使用されるその他のアドレスと同様に、必ずしも IANA に登録 されていなくても構いません。

お客さまがブルームバーグ ターミナルのサービスにアクセスするには、表 **2** にある IP アドレス範囲へ接続できる必要 があります。これらのネットワークおよび同範囲内の特定のサブネットへも確実に接続できるようにしてください。

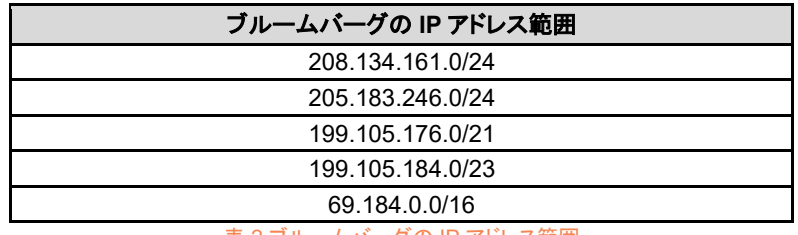

表 2 ブルームバーグの IP アドレス範囲

#### <span id="page-6-1"></span>**2.4** ネットワークポート:ブルームバーグ ターミナル

指定 IP アドレス範囲のほか、お客さまのアクセスリストとファイアウォールで、特定の UDP および TCP ポート範囲が 許可されている必要もあります。以下の表 **3** は、ブルームバーグの特定ポートを示しています。指定されているデス ティネーションポートは、ブルームバーグのサーバーがブルームバーグのデータセンターで待機するポート番号です。

ブルームバーグ ターミナルは、以下のソースおよびデスティネーションポート番号を使用しています。なお、デスティ ネーションとは、お客さま(ターミナル)側から見た宛先ポートであることにご注意ください。

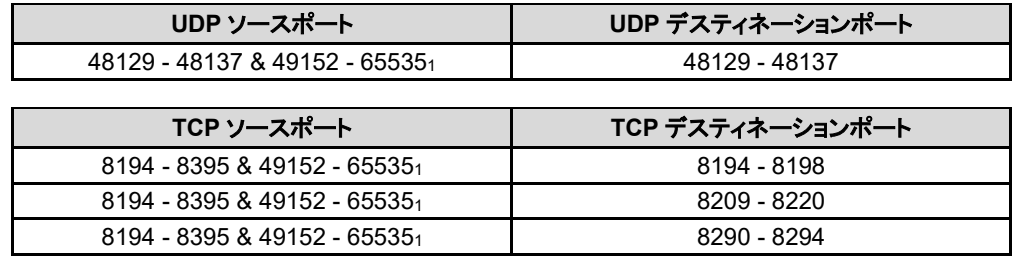

*1. MS Windows Vista* およびそれ以降のオペレーティング・システムでデフォルト設定されているエフェメラル・ ポート。

表 3 ブルームバーグのプライベートネットワーク用 UDP・TCP ポート

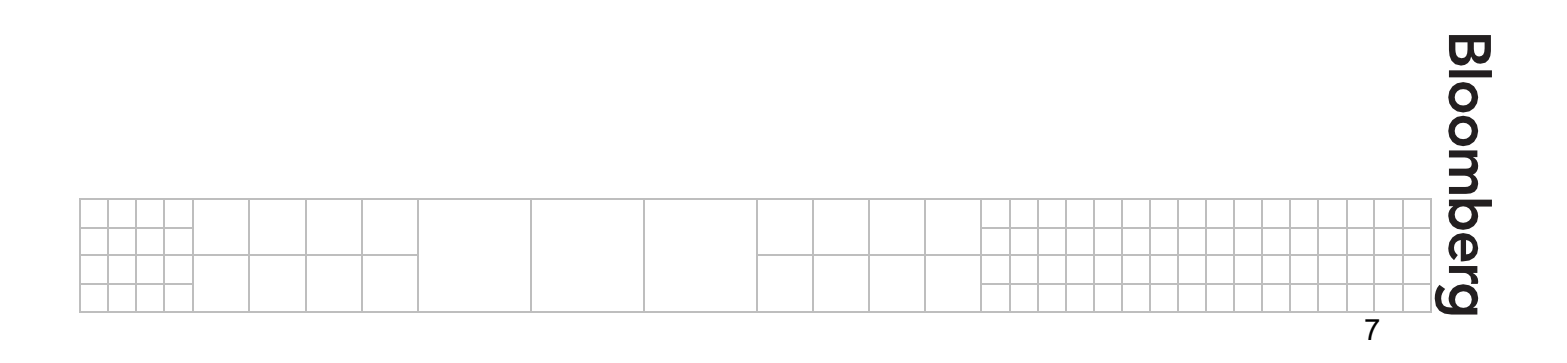

#### <span id="page-7-0"></span>**2.5** ネットワークアドレスの仕様:エンタープライズ・フィード・プロダクト

ブルームバーグは、ブルームバーグ ターミナル以外にも、ビジネスニーズに対応したさまざまな企業向けソリューショ ンを提供しております。以下 7 つの業務分野に対しては特定のエンタープライズ向けソリューションをご利用いただけ ます:コンテンツ・テクノロジー、意思決定支援、顧客管理、流動性・取引、リスク・価格評価、業務、および規制・コンプ ライアンス。ブルームバーグのエンタープライズ・プロダクトの詳細は、以下をご参照ください:

<https://www.bloomberg.com/professional/product/enterprise-gateway/>

また、株式(先物とオプションを含む)、債券、外国為替、コモディティなどの電子取引ソリューションも提供しておりま す。

各プロダクトの一覧は、ブルームバーグのウェブサイトをご確認ください。もしくは、ターミナル上で BPS <GO> と入力 し、画面左側のメニューを検索すると、ブルームバーグのさまざまなソリューションの詳細に関する資料を閲覧できま す。

表 **4** は、ブルームバーグの専用回線を介してブルームバーグのエンタープライズ・フィード・プロダクトのサーバーへ接 続する場合に使用される IP アドレス範囲を示しています。これらのネットワークおよび同範囲内の特定のサブネットへ も確実に接続できるようにしてください。

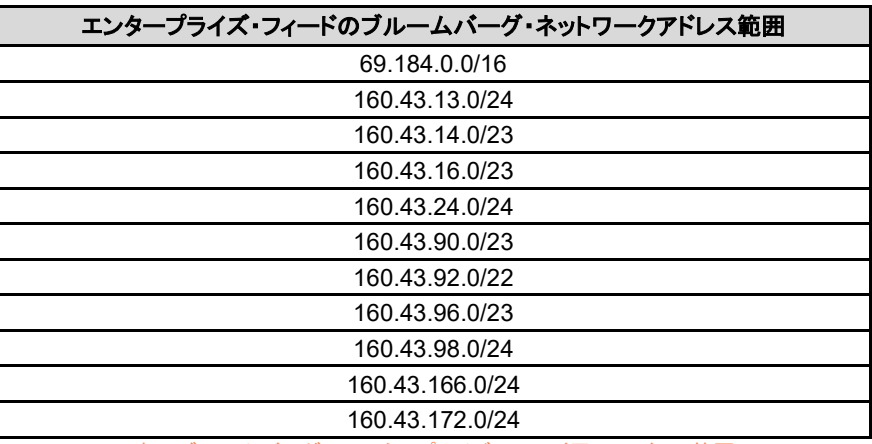

表 4 ブルームバーグのエンタープライズ・フィード用 IP アドレス範囲

#### <span id="page-7-1"></span>**2.6** ネットワークポート:エンタープライズ・フィード・プロダクト

FIX 接続を用いるフィードプロダクトでは TCP 8228 番ポートが、SFTP では TCP 22 番ポートが使用されます。通常、 エンタープライズ・フィード・プロダクトでは次の表 **5** に示す各ポートを介して接続されます。

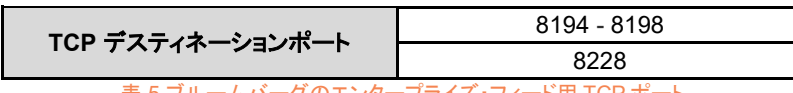

表 5 ブルームバーグのエンタープライズ・フィード用 TCP ポート

ー部のポートでは、ブルームバーグサーバーのホワイトリスト登録が必要です

ソースおよびデスティネーション IP とポートの詳細は、ブルームバーグの担当営業へお問い合わせいただくか、ブルームバーグのウェブサイト <https://www.bloomberg.com/professional/> を参照してください

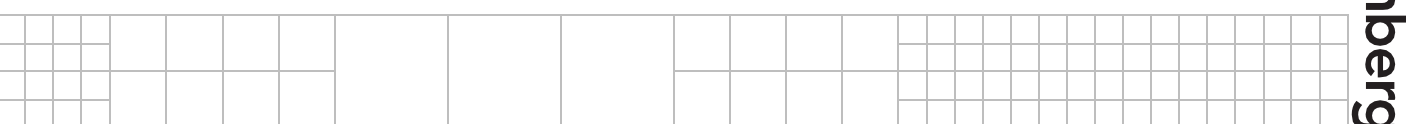

**Bloon** 

#### <span id="page-8-0"></span>**2.7** ブルームバーグ **CPE** ルーター

ネットワーク・アクセス・サービスおよび CPE ルーターを介してブルームバーグ ターミナルのサービスにアクセスする ためのお客さまのネットワーク要件は以下の通りです。

- IP をサポートするイーサネット・ネットワーク
- スイッチ、ルーター、もしくはファイアウォールといったお客様の機器と、ブルームバーグ・アクセス・ルーター 間の 1Gbps 接続に使用する、CAT5e 以上の UTP ケーブル
- この接続が 10Gbps の場合のみ、マルチモードファイバーケーブル
- ブルームバーグ・アクセス・ルーターのお客様 LAN 側インターフェース用 IP アドレスおよびサブネットマスク (お客様側で既存の IP アドレス体系のご用意がない場合、ブルームバーグが IP アドレスを提供いたしま す)

1 台、または、2 台以上のブルームバーグ CPE ルーターが各クライアントサイトに設置されます。このルーターには、 次のような利点があります。

#### ■ 高度なデータ配信

ブルームバーグ CPE ルーターでは、IP ネットワークプロトコルと IP アドレッシングスキーム、そして、ダイナ ミック・アクセスリストを用いて、データが送受信されます。

■ シームレスな統合

ブルームバーグ CPE ルーターのインストール時に必要な設定変更は最小限に抑えられており、ルーター設 置によりお客さまネットワークのトポロジーやパフォーマンスに影響を与えることはありません。ただし、必要 最低限として、ブルームバーグのサービスとのデータ送受信に必要な、お客さまのスイッチ、ルーター、もしく はファイアウォールに接続する CAT5e/6 の UTP ケーブルはご準備ください。

■ セキュリティ

ブルームバーグ CPE ルーターは、ブルームバーグのプライベートネットワークに対してのみ通信を行いま す。これは、ブルームバーグ CPE ルーター上のダイナミック・アクセスリスト、および、TLS プロトコルに基づ いた仮想回線(バーチャル・サーキット)の通信経路の固定により実現しています。

ブルームバーグ CPE ルーターを LAN ファイアウォールの外側に設置すると、LAN の整合性がさらに高まります。

ブルームバーグ ターミナルのソフトウエアでは、UDP 接続と TCP 接続の両方が使用されています(詳細は表 *3* ブ ルームバーグのプライベートネットワーク用 *UDP*・*TCP* ポートを参照)。ブルームバーグ API、トレードブック、FX、マル チメディアといったさまざまなコンポーネントやアプリケーションにより、複数のポートが使用されています。

なんらかの障害が発生した場合には、ホストエンド側に代替パスを確立し、ブルームバーグのデータを送信します。複 数のブルームバーグ CPE ルーターと冗長回線があるサイトでは、冗長化として、ブルームバーグでは、BGP、 HSRP、VRRP、およびスタティックルートに対応しています。ただし、これは 2 つのルーター間でクロスリンク接続があ る場合に限られます。2 台のブルームバーグルーター間でクロスリンク接続がなくサイトがそれぞれ分離されている場 合、フェイルオーバーに関しては BGP のみに対応しています。

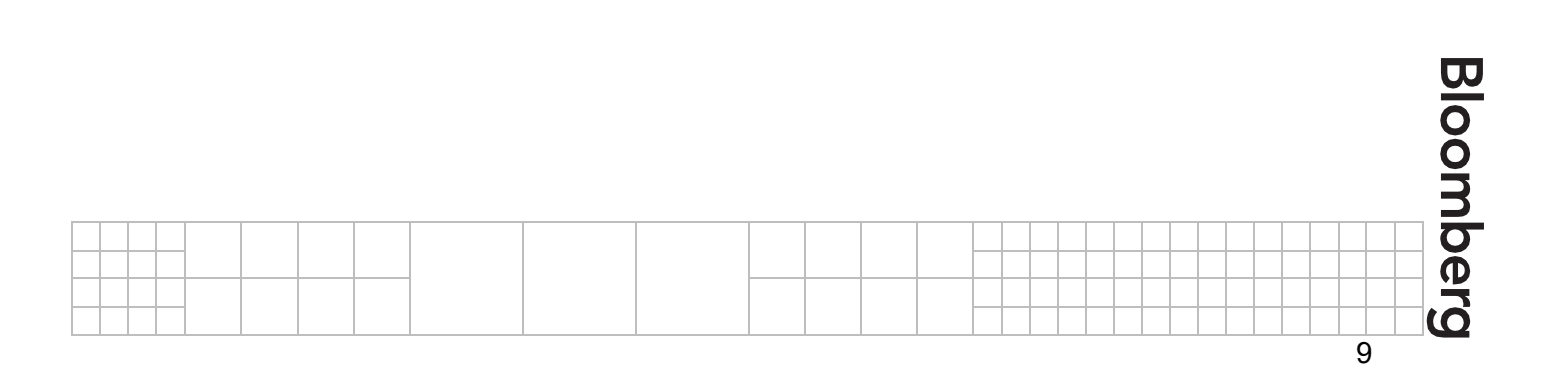

## <span id="page-9-0"></span>**3** インターネットおよび **BRIN**(**Bloomberg over Reliable Internet**)

#### <span id="page-9-1"></span>**3.1** ネットワークアドレスの仕様

インターネットおよび BRIN を介して接続するには、お客さまの PC でインターネット接続ができること、および、以下の ドメインの DNS 名前解決ができること、が必要となります:

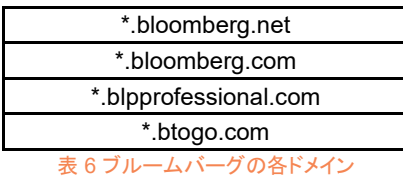

- インターネット接続を行う場合、お客さまの PC から以下のブルームバーグ・サブネットに接続できることが必 要です(表 *7* インターネット・*BRIN* 用 *IP* アドレス範囲を参照)。
- **BRIN**(Bloomberg over Reliable Internet)。ブルームバーグでは、さまざまな第三者インターネット・プロバ イダーを利用して、ブルームバーグ ターミナルのためのインターネット接続、および、その信頼性の向上を実 現しています。お客さまの PC が、ブルームバーグの指定ポートを介してすべての **IP** アドレスに接続できる ことが必要です(表 *8* ブルームバーグのインターネット用 *UDP*・*TCP* ポートを参照)。これらのネットワークお よび同範囲内の特定のサブネットへも確実に接続できるようにしてください。

| インターネット・BRIN 用 ブルームバーグ・ネットワークアドレス範囲   |
|---------------------------------------|
| 69.187.16.0/20                        |
| 69.187.32.0/19                        |
| 69.187.72.0/21                        |
| 69.191.176.0/20                       |
| 69.191.192.0/18                       |
| 103.251.205.0/24                      |
| 160.43.250.0/24                       |
| 160.43.251.0/24                       |
| 160.43.252.0/24                       |
| 160.43.253.0/24                       |
| 205.216.112.0/24                      |
| 206.156.53.0/24                       |
| 208.22.56.0/24                        |
| 208.22.57.0/24                        |
| ᆂ 7 / 노 스 스 니 머머 너 머 머 궁 알 . ^^ ! !!! |

表 7 インターネット・BRIN 用 IP アドレス範囲

#### <span id="page-9-2"></span>**3.2** ネットワークポート

お客さまの PC が以下のブルームバーグのポートに接続できる必要があります:

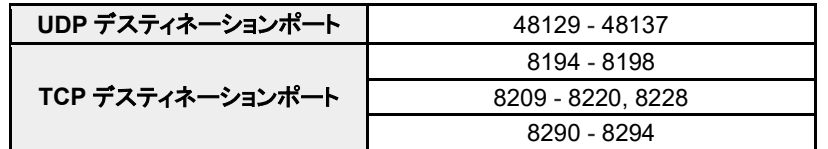

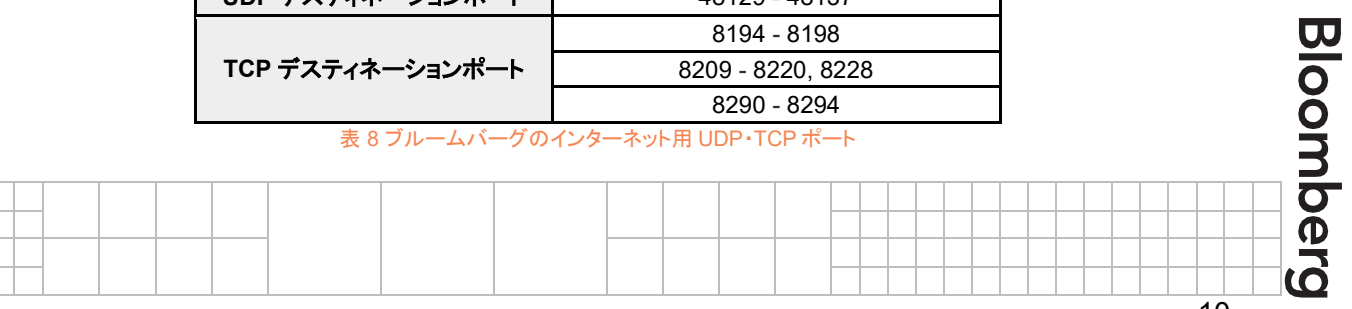

## <span id="page-10-0"></span>**4** ブルームバーグ **DCA** アドイン

#### <span id="page-10-1"></span>**4.1** ブルームバーグ **DCA** ネットワークアドレスの仕様

ブルームバーグ DCA は、お客さま独自のデータをブルームバーグ ターミナルに公開するために使用する Excel アド インです。このアドインがデータ通信を確実に行うためには、お客さま側のファイアウォールのホワイトリストに、以下の IP アドレスのペアを 1 つ登録する必要があります。ファーム内で使用する IP のペアを、お客さまのコントリビューショ ン・アカウント・マネージャーにご確認ください。本アプリケーションでは、ブルームバーグ側でのクライアント IP のホワ イトリスト登録は必要ありません。

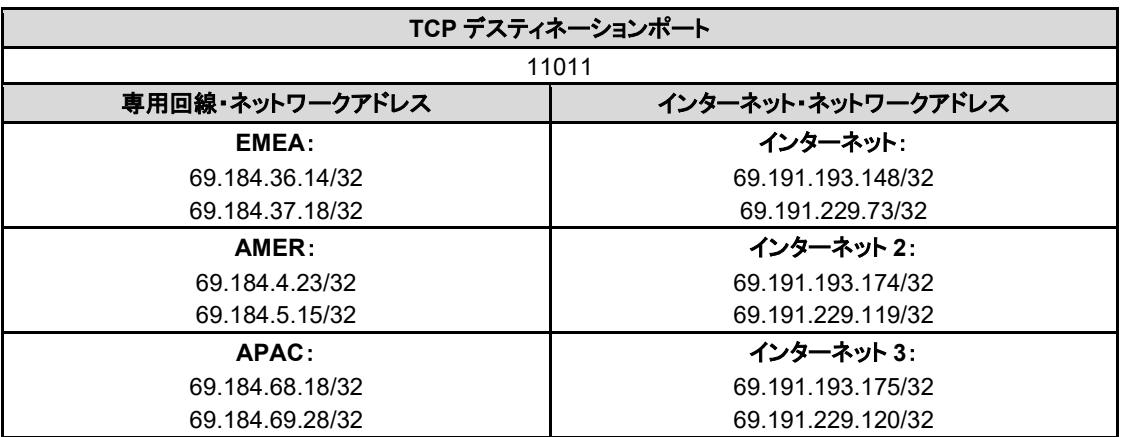

表 9 ブルームバーグ DCA ポートおよびネットワークアドレス

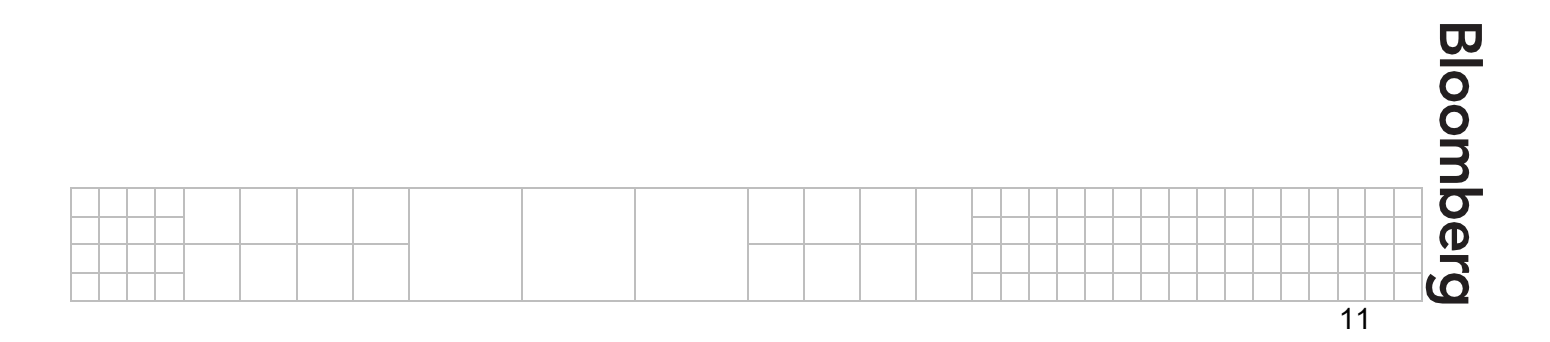

### <span id="page-11-0"></span>**5 SFTP** 接続

#### <span id="page-11-1"></span>**5.1** ブルームバーグ **SFTP** 接続の概要

BB-SFTP では、ブルームバーグが提供する SFTP アカウントを使用してファイルを転送できます。BB-SFTP にアクセ スできるのは、SFTP ユーザーのみです。SFTP ユーザーは、ブルームバーグのネットワーク・アクセスまたはインター ネットを使用して BB-SFTP にアクセスできます。

BB-SFTP にアクセスできるのは、前もって SFTP ユーザーがブルームバーグに提供した IP アドレスからのみとなりま す。この IP アドレスを使用して、アカウントごとの IP アドレスホワイトリストが作成されます。SFTP ユーザーの環境内 の設定変更や、BB-SFTP にアクセスできるようにするためのファイアウォールの変更は、SFTP ユーザーの責任で 行ってください。

DNS や IP といった接続に関する詳細は、エンタープライズ・コンソールの「ヘルプ」セクションを参照してください(ログ インする必要があります)。

#### [https://console.bloomberg.com](https://console.bloomberg.com/)

インターネットで接続する場合、DNS ホスト名 **sftp.bloomberg.com** あるいは **sftp.blpprofessional.com** (中国国 内用)を使用し、IP アドレスは直接使用しないようにしてください。

ブルームバーグのネットワーク・アクセス・サービスで接続する場合、接続元の地域に対応した仮想 IP(VIP)に接続し てください。特定のサイトを直接ターゲットにする場合を除き、弊社の SFTP の資料に記載されている仮想 IP(VIP)に 接続してください。ファイルが特定のサイトにある場合には、そのデータセンターのサーバーIP をターゲットに指定しま す。ブルームバーグのネットワーク・アクセス・サービス上の弊社データセンターのサーバーIP を直接ターゲットにした 場合、お客さま自身でフェイルオーバーにご対応いただく必要があります。フェイルオーバーが自動的に稼働するの は、仮想 IP(VIP)をターゲットとした場合のみとなっています。

#### <span id="page-11-2"></span>**5.2 BVault** の **SFTP**

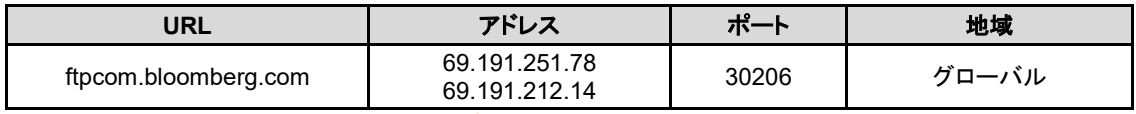

表 10 BVault の SFTP

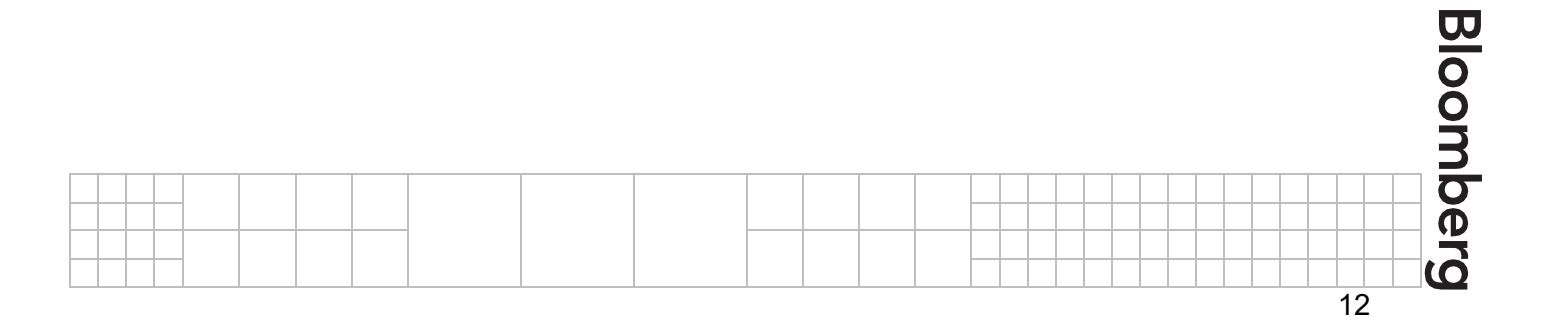

## <span id="page-12-0"></span>**6** その他のネットワーク要件

#### <span id="page-12-1"></span>**6.1** ターミナル上のウェブサイトリンクからコンテンツにアクセスするための要件

ブルームバーグ ターミナル上では特定のウェブページへのリンクが設定されており、このリンクにはお客さまの PC も しくはお客さまの会社の PC 環境での規定ブラウザーが使用されます。ご自身の PC にブラウザーをインストールされ たお客さまの場合も、ウェブ上のコンテンツの表示には会社のプロキシ設定が優先されます。コンピューターの最低要 件は以下の通りです:

- インターネットに接続できること
- プロキシサーバーまたはファイアウォールで HTTP 80 番ポートへの接続が許可されていること
- プロキシサーバーまたはファイアウォールで HTTPS 443 番ポートへの接続が許可されていること

NH NS1<GO> といったターミナルのファンクションを用いて表示されるブルームバーグのニュース記事は、ウェブ上コ ンテンツをブルームバーグのアプリケーション内に読み込んでおり、これには **blpwebview.exe** で実装されるブルー ムバーグのブラウザーエンジンが使用されます。ブルームバーグのブラウザーエンジン技術は、グーグルの Chromium プロジェクトのウェブブラウザーに基づいています。ウェブコンテンツの表示が必要なファンクションでは、 **blpwebview.exe** のインスタンスが 1 つまたは複数作成されます。

「ターミナル上でのウェブコンテンツ」を問題なくご利用いただけるよう、ブルームバーグでは以下を推奨しております:

- ウイルス対策・セキュリティ対策ソフトウエアがブルームバーグの **blpwebview.exe** プロセスの起動と実行 を妨げないように設定すること
- **blpwebview.exe** から外部ネットワークへの TCP/IP 通信が、規定のデスクトップウェブブラウザーに対する ポシリーと同様に、ファイアウォールもしくはセキュリティソフトウエアで許可されていること
- Google Chrome デスクトップブラウザーに類似したユーザーエージェントを許可し、お客さまの PC から HTTP リクエストを送信できるようにすること。もし制限されている場合、ブルームバーグのサポートチームま でお問い合わせください。

#### <span id="page-12-2"></span>**6.2 ROOM** のネットワーク要件

ROOM <GO> と入力すると、ブルームバーグ ROOM のウェブアプリケーションが起動し、他のブルームバーグユー ザーと音声・ビデオ会議を開催して画面を共有できます。ブルームバーグ ROOM はブルームバーグ ターミナルと統 合されているため、IB からワンクリックで会議を開始できます。

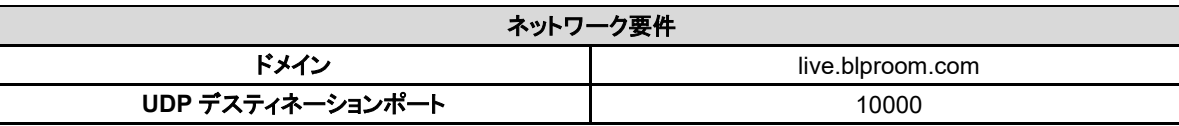

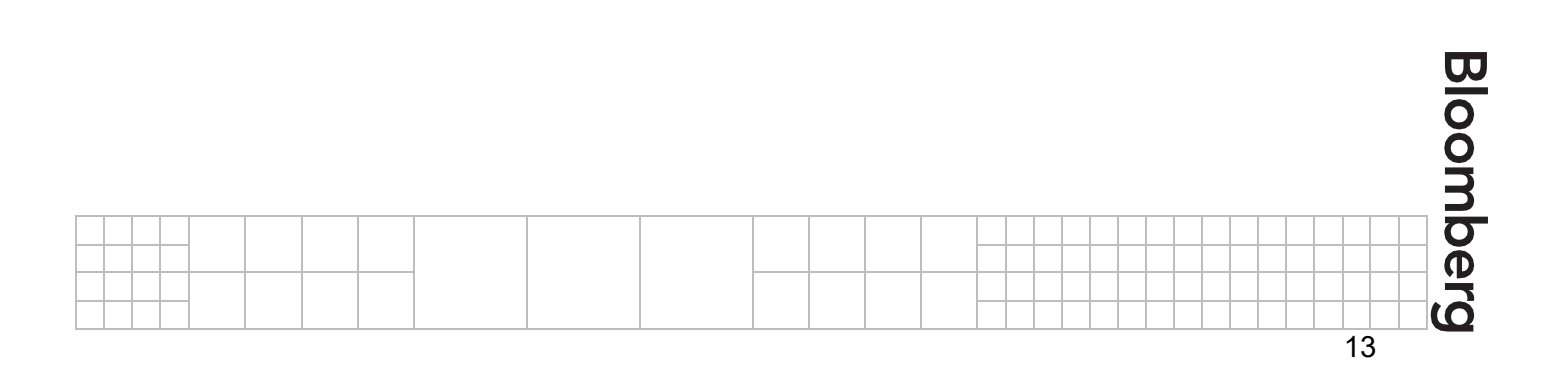

#### <span id="page-13-0"></span>**6.3** ファイアウォール

通常、インターネットへの外部接続のあるネットワークの場合、ファイアウォールなどのセキュリティ対策が講じられて います。ファイアウォールは、お客さまの PC 上、ネットワーク上、もしくはその両方にインストールされている場合があ ります。ブルームバーグ ターミナルのあらゆる機能をご利用いただけるよう、ブルームバーグとの送受信がすべて安 全であるとファイアウォールが認識するように設定してください。本資料の関連するセクションに記載されるすべての ポートおよびアドレスへの接続が、お客さまのファイアウォールで許可されている必要があります。

ブルームバーグのサービスとの通信が切断されたりする場合、お客さまのファイアウォールが原因の 1 つである可能 性が高いため、まずは設定をご確認ください。

ブルームバーグ ターミナルの TLS 接続は、クライアント証明書とサーバー証明書の両方を使用して保護されていま す。ブルームバーグのサーバーでは、有効なクライアント証明書を持たないデバイスからの TLS 接続は許可されませ ん。また、SSL 可視化には対応していません。

ブルームバーグ・コネクト・ソリューションをお使いの場合には、お客様のファイアウォールで以下の localhost ポートに おける待ち受けを許可してください。

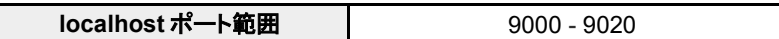

#### <span id="page-13-1"></span>**6.4** 仮想プライベートネットワーク(**VPN**)

社外にいる Bloomberg Anywhere ユーザーは、インターネット接続を介して自社のネットワークにリモート接続するこ とで、通常お使いのブルームバーグ ターミナルに遠隔でアクセスできます。アプリケーションソフトウエアを VPN で接 続できるように設定するには、ブルームバーグ ターミナル上で CONN <GO> と入力し「詳細設定オプション」を表示 し、「設定」タブで「ローカル *IP* アドレスを使用」のボックスにチェックマークを入れてください。VPN サーバー側の設定 では、ネットワークトラフィックをプライベートネットワーク上のブルームバーグのルーターに転送するようにしてくださ い。VPN での接続がプロキシサーバーを経由する必要がある場合、プロキシも設定する必要があります。詳細は、セ クション 6.5 を参照してください。

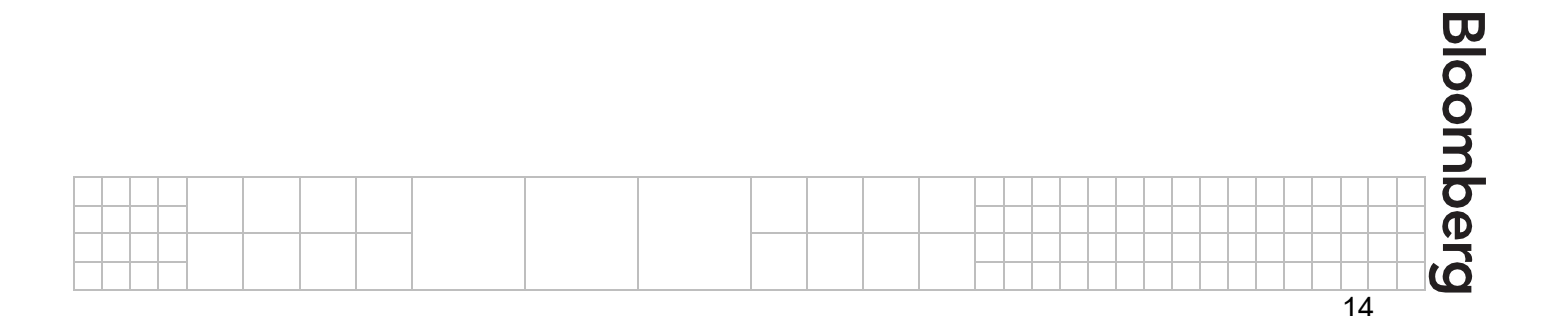

#### <span id="page-14-0"></span>**6.5 SOCKS5** プロキシサーバー:ブルームバーグ ターミナル・サービス

SOCKS5 プロキシサーバーを使用する場合、ブルームバーグ ターミナル・サービスはプロキシサーバーと通信を行 い、プロキシサーバーが代わりにブルームバーグサーバーと通信を行います。

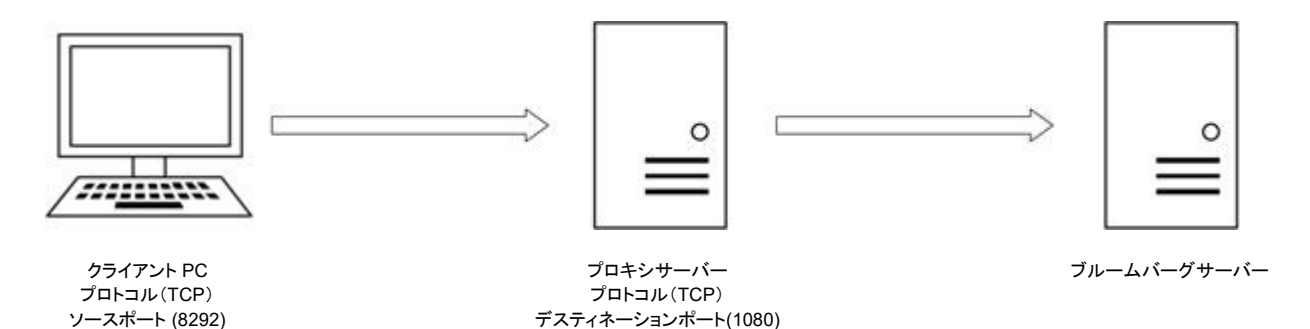

図 2 クライアントとプロキシサーバーの通信例

ブルームバーグ ターミナルは SOCKS5 プロキシサーバーの初期設定ポート 1080 に TCP 通信を行います。接続の 開始時、ターミナルがこの接続のソースポートを選択します。プロキシサーバーの管理者がプロキシサーバーを他の ポートに設定している場合、デスティネーションポートは 1080 とは異なることがあります。ソースポートは、ブルーム バーグの通常のソースポートに従います(表 *3* ブルームバーグのプライベートネットワーク用 *UDP*・*TCP* ポート、およ び、表 *8* ブルームバーグのインターネット用 *UDP*・*TCP* ポートを参照)。

ブルームバーグソフトウエアをプロキシサーバー経由で接続するには、ブルームバーグ ターミナル上で CONN <GO> と入力し「詳細設定オプション」を表示します。「設定」タブには、SOCKS5 プロキシサーバーに関する設定が二か所あ ります。一つ目が、ブルームバーグ・ネットワーク・アクセスを使用した接続用、もう一つが、インターネット接続用、と なっています。

API 接続を許可するには、CONN <GO> と入力して「詳細設定オプション」を表示し、「**API** 接続設定:ターミナルの設 定に従う」にチェックマークが入っていることを確認してください。SOCKS5 プロキシの設定を BBComm 用にカスタマ イズするには、BBComm Configuration ツールを使います。PC の[スタート]ボタンをクリックし、「プログラム」>「ブ ルームバーグ」>「**BBComm Configuration**」を選択すると、設定ウィンドウが表示されます。「SOCKS5」ボタンをク リックし、該当する DNS ホスト名または IP アドレスを入力してください。

SOCKS5 サーバーとブルームバーグ間の通信は、ブルームバーグ・ネットワーク・アクセス・サービスおよびインター ネット接続のそれぞれについて、本資料のソースポートとデスティネーションポートについてのセクションの記述に従い ます。ただし、使用されるソースポートはサーバー管理者により指定・制限されることがあります。

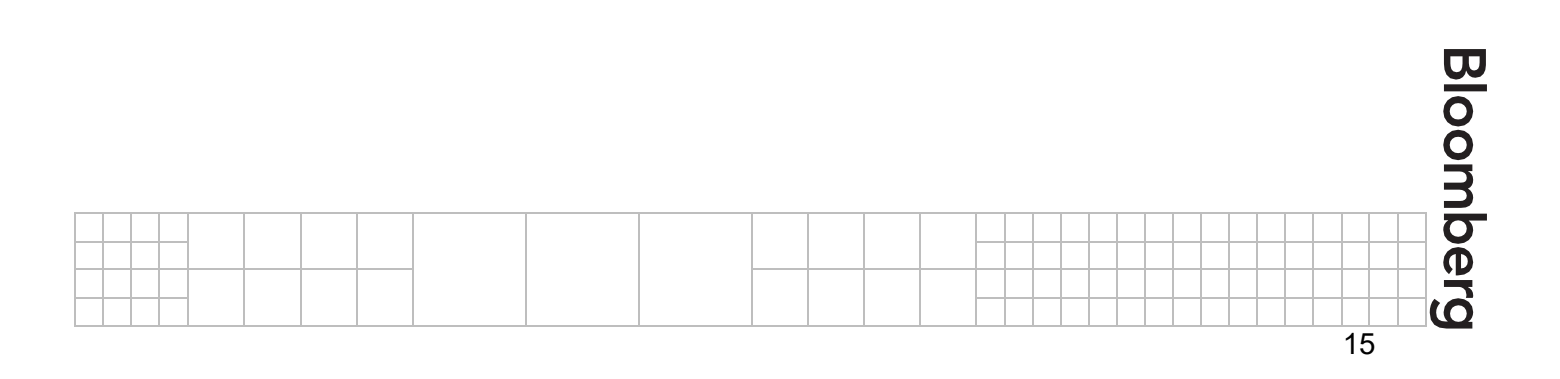

## <span id="page-15-0"></span>**7** 付録

#### <span id="page-15-1"></span>**7.1** 接続に関する図

#### シングル・クライアントサイト - シングル CPE

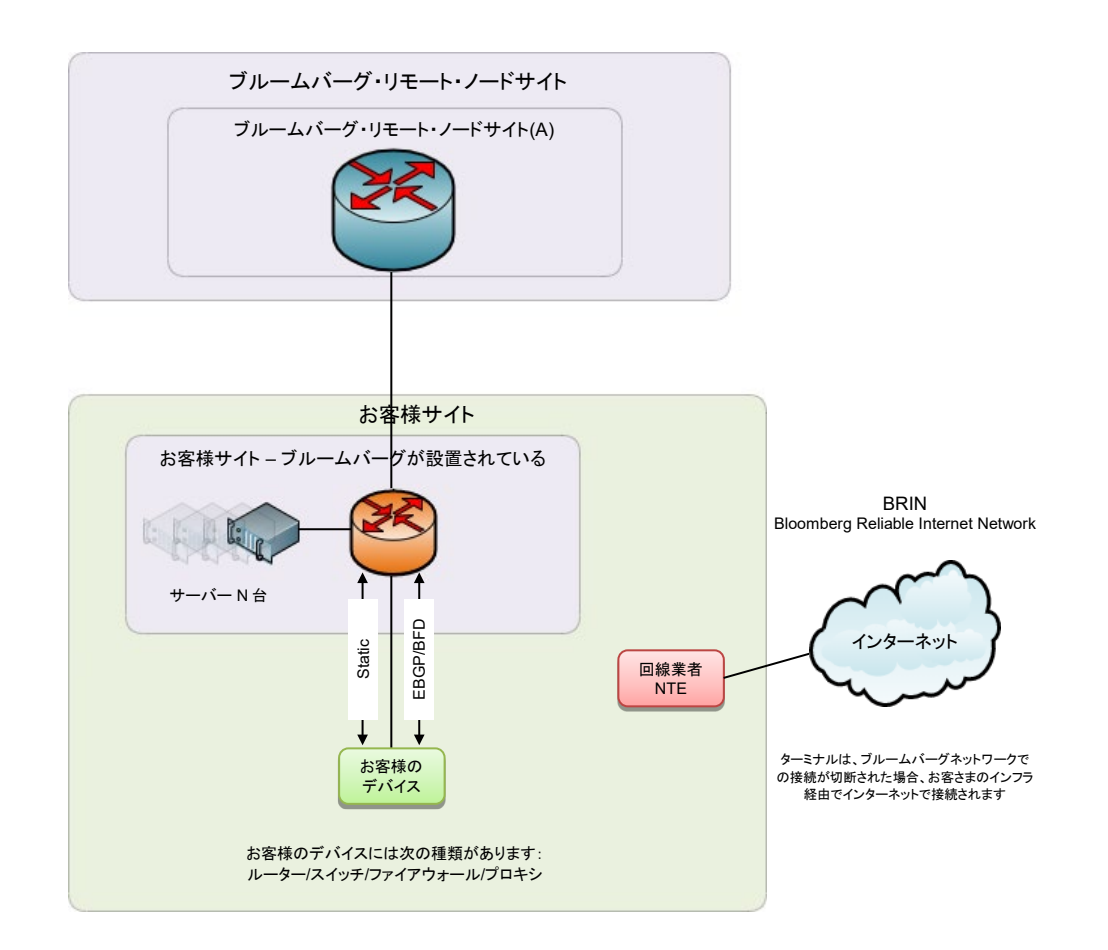

図 3 シングルサイト - シングル CPE ネットワーク概要図

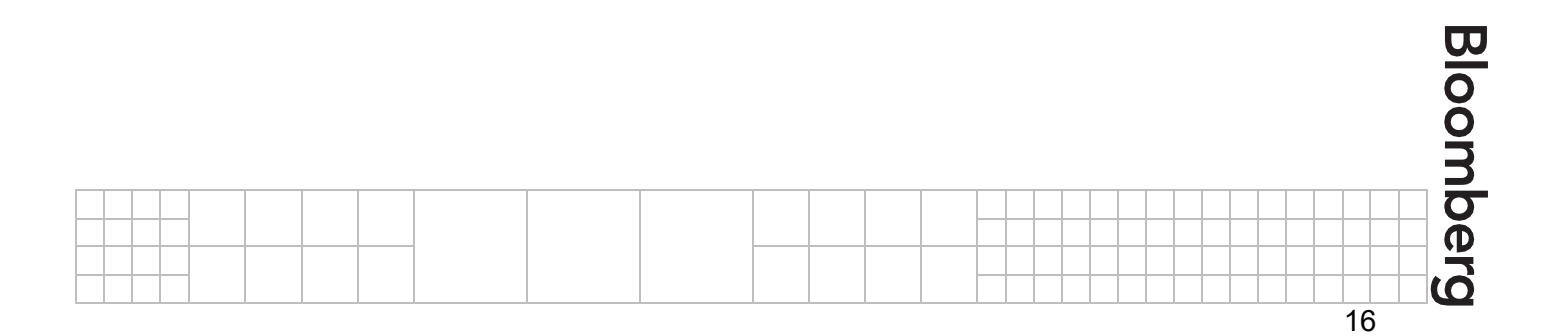

#### シングル・クライアントサイト - デュアル CPE

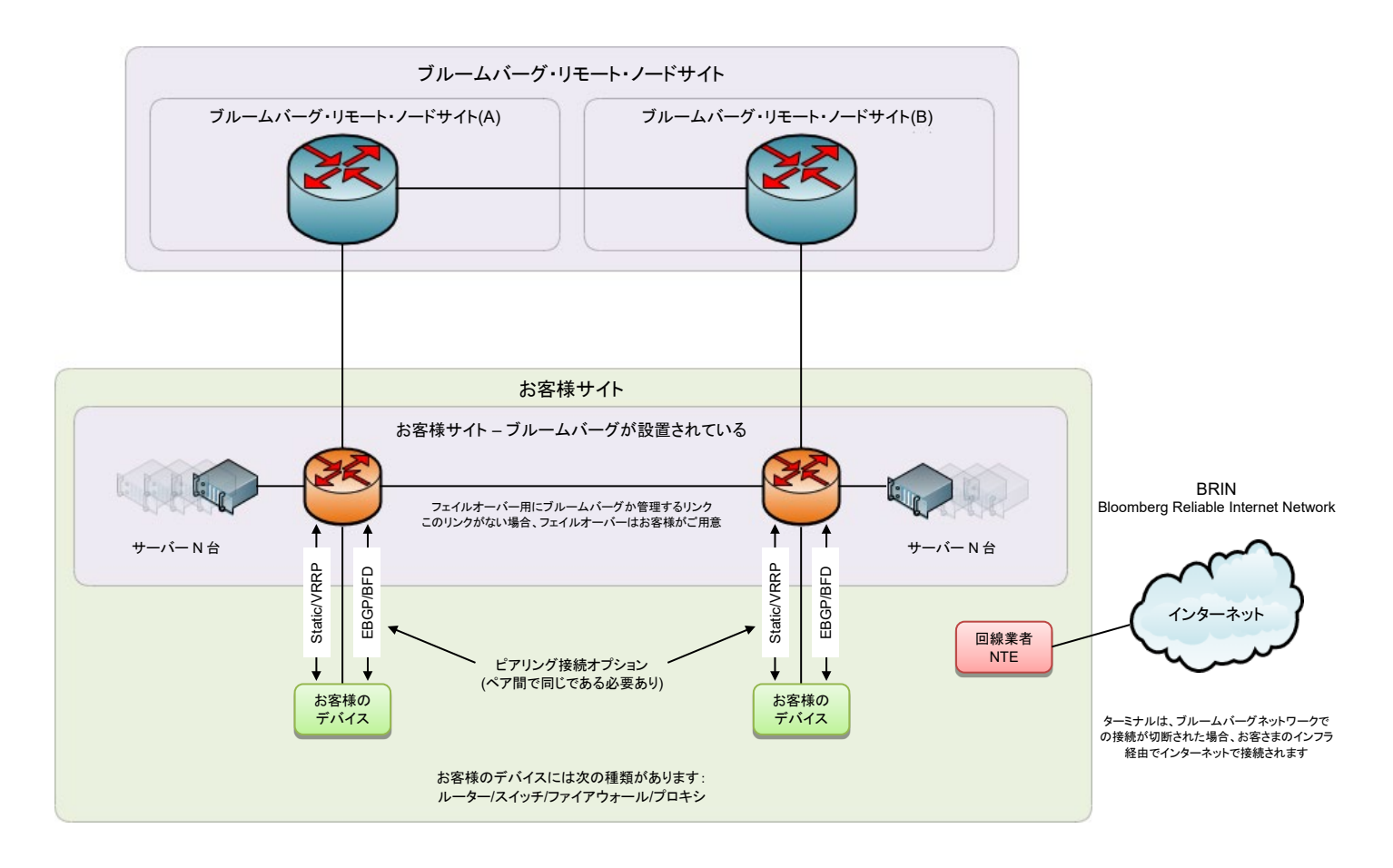

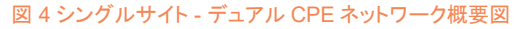

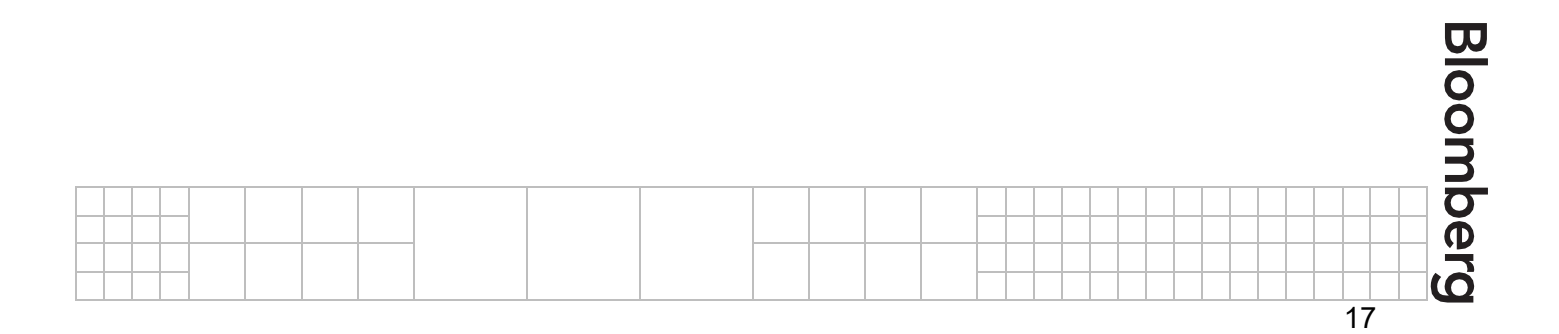

#### デュアル・クライアントサイト - シングル CPE

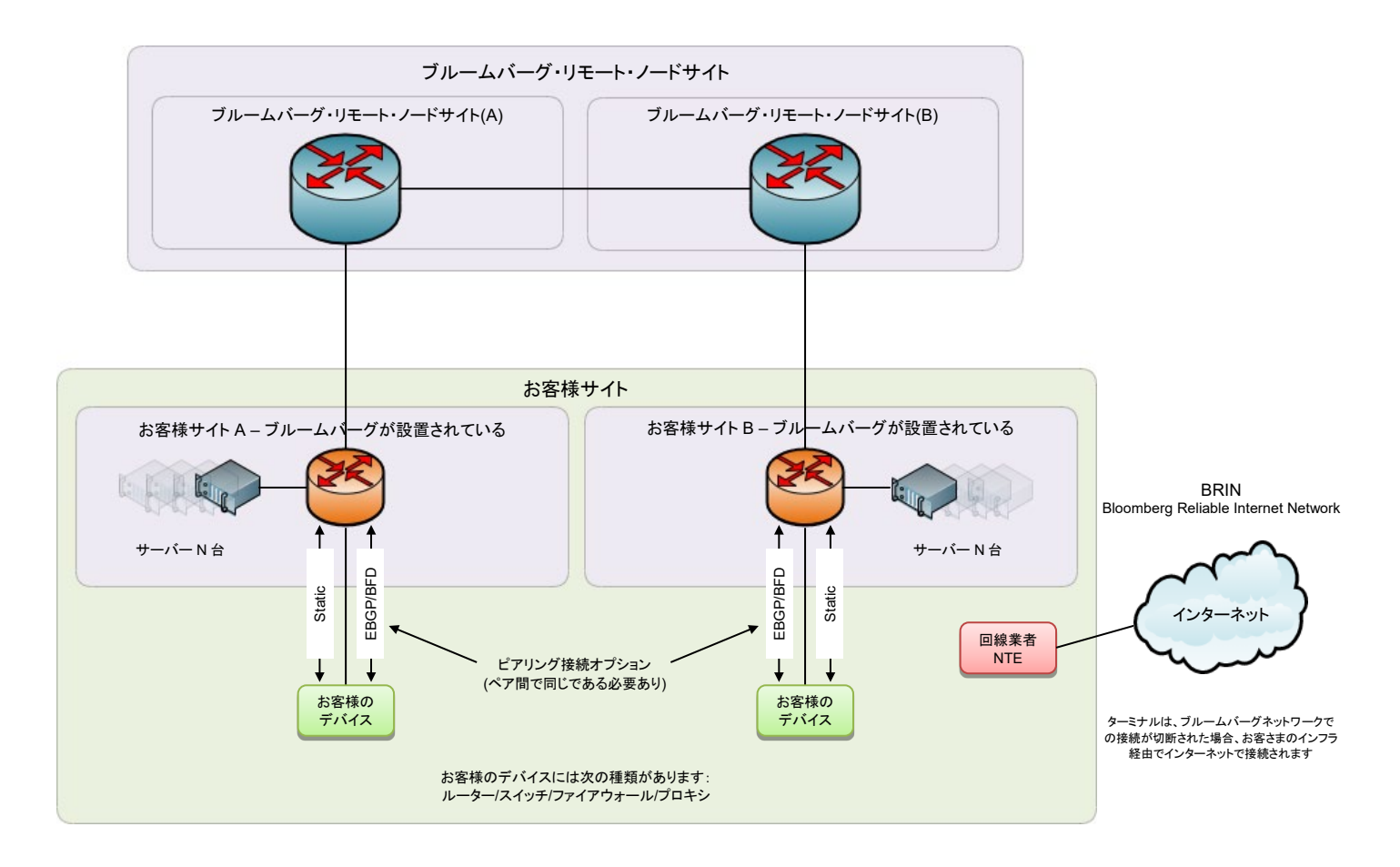

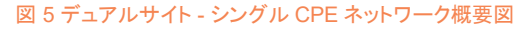

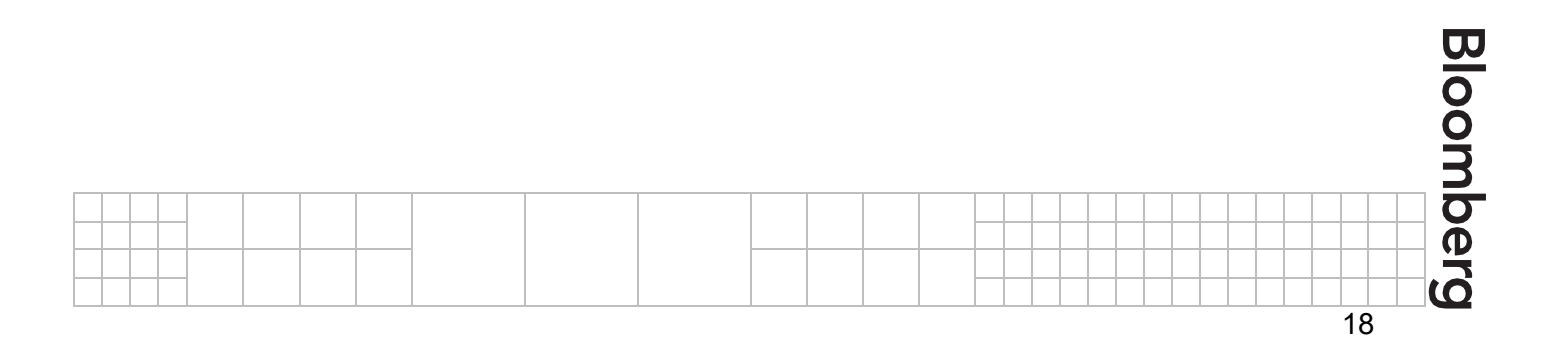

#### デュアル・クライアントサイト - デュアル CPE

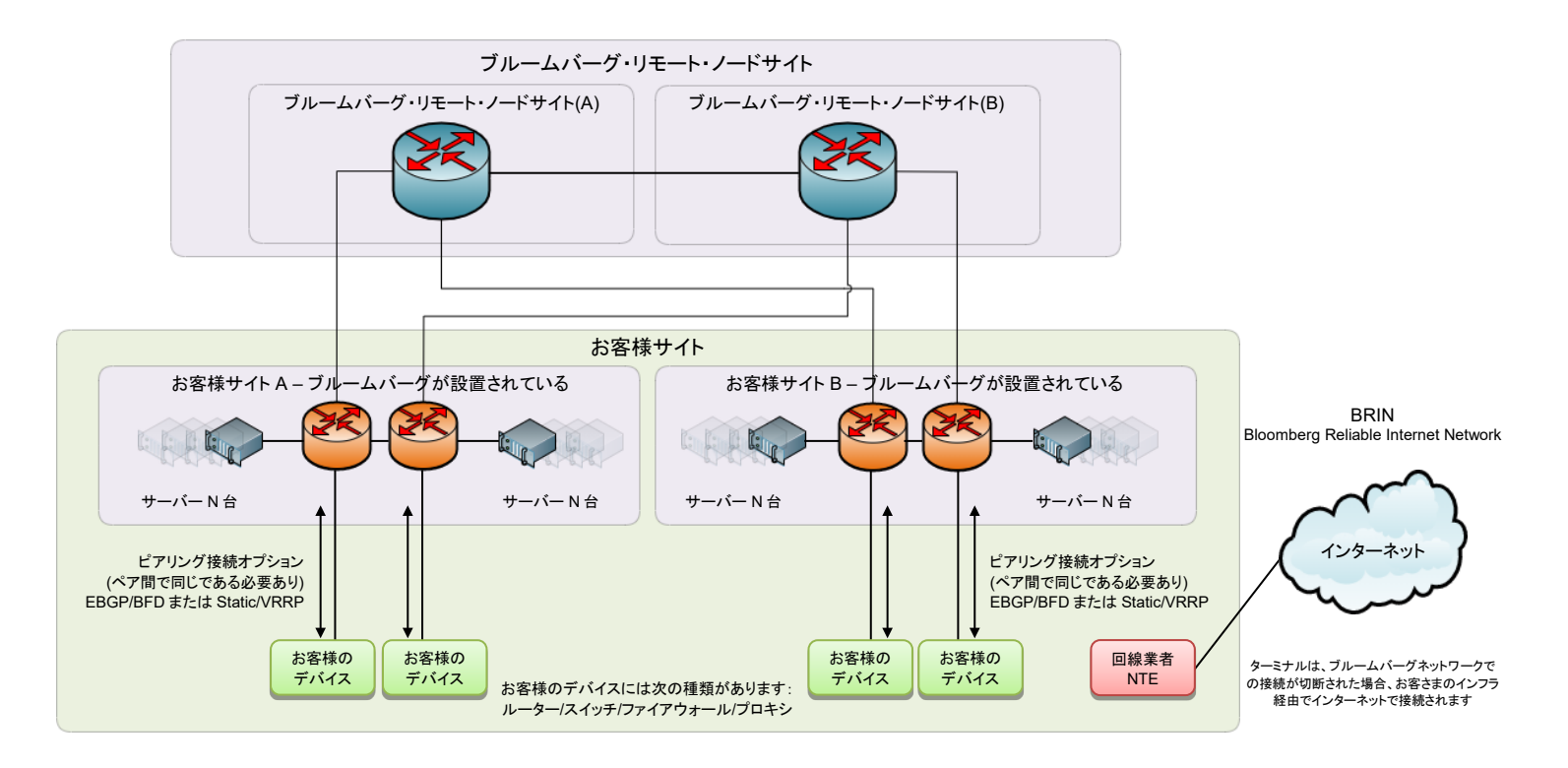

図 6 デュアルサイト - デュアル CPE ネットワーク概要図

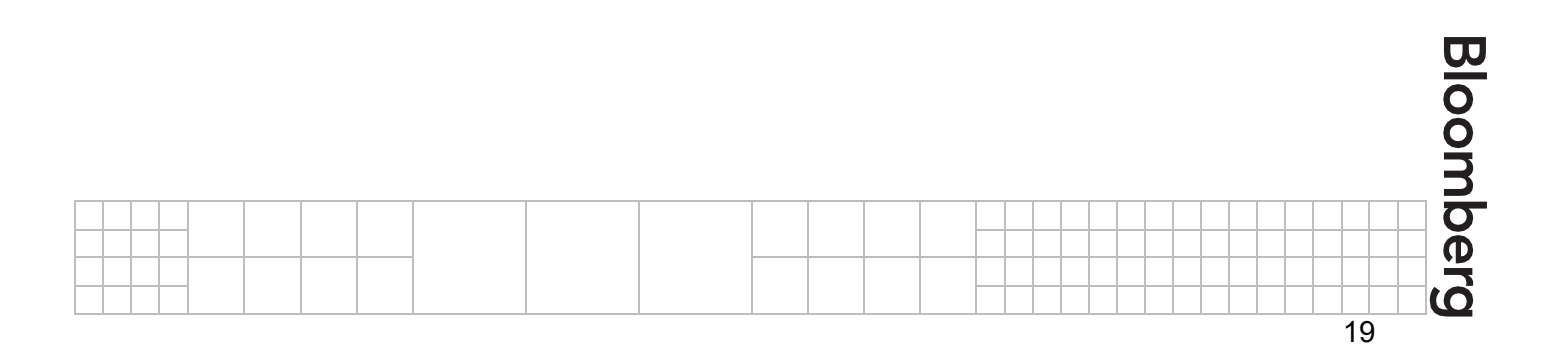

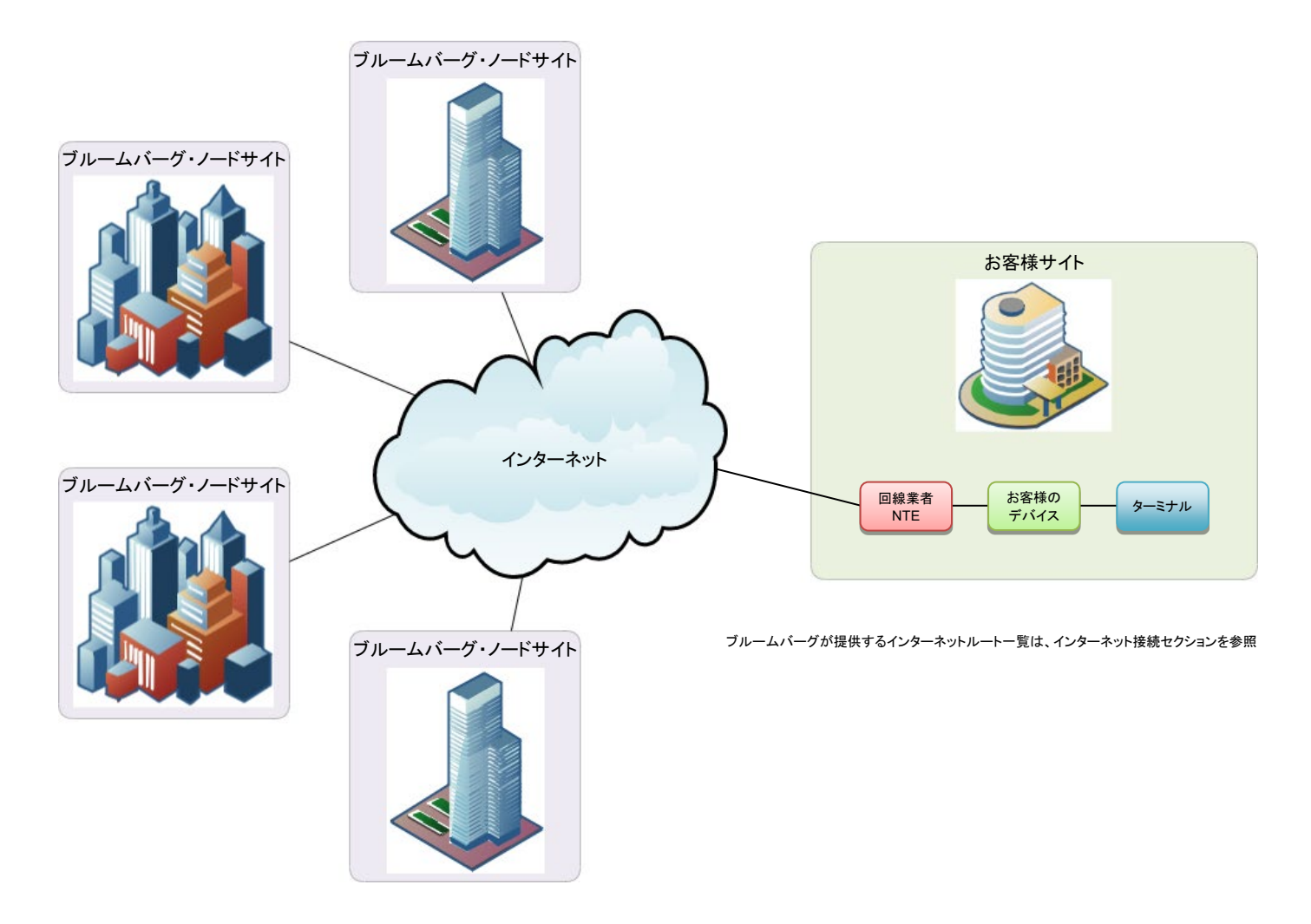

図 7 インターネット接続概要図

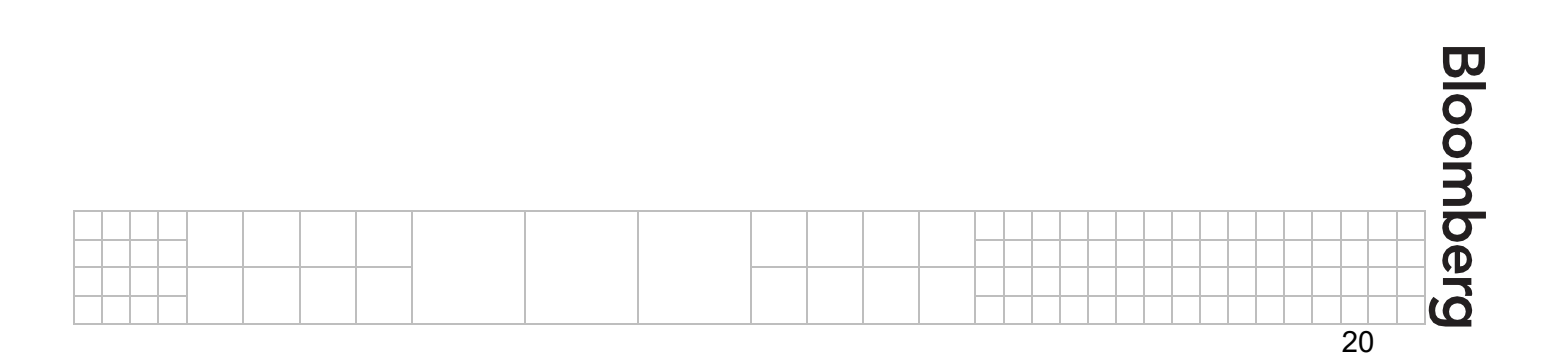